# JY997D29501C

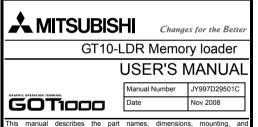

This manual describes the part names, dimensions, mounting, and specifications of the product. Before use, read this manual and manuals of relevant products fully to acquire proficiency in handling and operating the product. Make sure to learn all the product information, safety information, and precautions.

And, store this manual in a safe place so that you can take it out and read i whenever necessary. Always forward it to the end user.

### Registration

The company name and the product name to be described in this manual are the registered trademarks or trademarks of each company.

Effective Nov 2008

Specifications are subject to change without notice.

### Safety Precaution (Read these precautions before using.)

Before using this product, please read this manual and the relevant manuals introduced in this manual carefully and pay full attention to safety to handle the product correctly.

The precautions given in this manual are concerned with this product. In this manual, the safety precautions are ranked as "DANGER" and "CAUTION".

| Indicates that incorrect handling may cause hazardous conditions, resulting in death or severe injury.                                    |
|----------------------------------------------------------------------------------------------------|
| Indicates that incorrect handling may cause hazardous<br>conditions, resulting in medium or slight personal injury<br>or physical damage. |

Depending on circumstances, procedures indicated by "CAUTION" may also be linked to serious results.

# In any case, it is important to follow the directions for usage

 Use the memory loader in the environment that satisfies the general specifications described in GT10 User's manual. Never use the product in areas with excessive dust, oily smoke, conductive dusts, corrosive gas (salt air, Cl2, H2S, SO2 or NO2), flammable gas, vibration or impacts, or exposed to high temperature, condensation, or rain and wind. Not doing so can cause an electric shock, fire, malfunction or product damage or deterioration.

### 

- Do not disassemble or modify the memory loader.
- Doing so can cause a failure, malfunction, injury or fire. • Do not touch the conductive and electronic parts of the memory loade
- directly. Doing so can cause a memory loader malfunction or failure. • When unplugging the cable connected to the GOT, do not hold and pull the
- cable portion. Doing so can cause the memory loader or cable to be damaged or can cause a malfunction due to a cable connection fault. Do not bent at a share on ande or tie the memory loader cables.
- Do not bent at a sharp angle of the the memory loader cable Doing so can cause the breaking of the cables.

### DISPOSAL PRECAUTIONS

· When disposing of the product, handle it as industrial waste.

### TRANSPORTATION PRECAUTIONS

Make sure to transport the memory loader and/or relevant unit(s) in the
manner they will not be exposed to the impact exceeding the impact
resistance described in the general specifications of this manual, as they are
precision devices. Failure to do so may cause the unit to fail.

### Associated Manuals

The following manuals are relevant to this product. When these loose manuals are required, please consult with our local distributor.

| Manual name                                                                                 | Contents                                                                                                    | Manual<br>Number<br>(Model Code) |
|---------------------------------------------------------------------------------------------|----------------------------------------------------------------------------------------------------|----------------------------------|
| GT10 User's Manual                                                                          | Describes the GT10 hardware-relevant<br>content such as part names, external<br>dimensions, mounting, power supply<br>wiring, specifications, and introduction to<br>option devices.<br>(sold separately) | JY997D24701<br>(09R819)          |
| GT Designer2<br>Version2 Basic<br>Operation/Data<br>Transfer Manual<br>(For GOT1000 Series) | Describes methods of the GT Designer2<br>installation operation, basic operation for<br>drawing and transmitting data to<br>GOT1000 series<br>(sold separately)                                           | SH-080529ENG<br>(1D7M24)         |

### Bundled Items

| Bundled item                                       | Quantity |
|----------------------------------------------------|----------|
| GT10-LDR memory loader                             | 1        |
| USB cable (1m)                                     | 1        |
| GT10-LDR Memory loader USER'S MANUAL (This manual) | 1        |

### 1. Overview

GT10-LDR memory loader is the memory transfer module that reads/writes the data to GT10 or between a PC (GT Designer2 Ver.2.77F or later) and GT10-LDR.

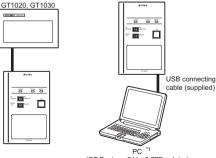

(GT Designer2 Ver.2.77F or later)

\*1 When GT10-LDR is connected to a PC via the USB hub, the power supply of the USB hub must be supplied by the AC adopter of the USB hub. GT10-LDR connected to the USB hub may not work properly depending on the PC environment. In the case, connect the GT10-LDR directly to the USB port on the PC

### 2. Specifications

### 2.1 General Specifications

| Item                               | Specifications                                                                                    |                                                                                                    |            |                     |                |                                           |
|------------------------------------|---------------------------------------------------------------------------------------------------|----------------------------------------------------------------------------------------------------|------------|---------------------|----------------|-------------------------------------------|
| Operating ambient temperature      | 0 to 40°C                                                                                         |                                                                                                    |            |                     |                |                                           |
| Storage ambient temperature        | -20 to 60°C                                                                                       |                                                                                                    |            |                     |                |                                           |
| Operating ambient humidity*1       | 10 to 90% RH, non-                                                                                | condensing                                                                                                    |            |                     |                |                                           |
| Storage ambient humidity*1         | 10 to 90% RH, non-                                                                                | condensing                                                                                                    |            |                     |                |                                           |
| -                                  |                                                                                                   |                                                                                                    | Frequency  | Acceleration        | Half-amplitude | Sweep Count                               |
|                                    | Conforms to JIS<br>B3502 and<br>IEC61131-2                                                        | Under intermittent vibration                                                                                                    | 5 to 9Hz   |                     | 3.5mm          | 10 times each in X, Y<br>and Z directions |
| Vibration resistance               |                                                                                                   |                                                                                                    | 9 to 150Hz | 9.8m/s <sup>2</sup> |                |                                           |
|                                    |                                                                                                   | Under continuous vibration                                                                                                    | 5 to 9Hz   | -                   | 1.75mm         |                                           |
|                                    |                                                                                                   |                                                                                                    | 9 to 150Hz | 4.9m/s <sup>2</sup> |                |                                           |
| Shock resistance                   | Conforms to JIS B3502, IEC 61131-2 (147 m/s <sup>2</sup> , 3 times each in X, Y and Z directions) |                                                                                                    |            |                     |                |                                           |
| Operating atmosphere               |                                                                                                   | Must be free of lamp black, corrosive gas, flammable gas, or excessive amount of electroconductive dust particles and must be no direct sunlight. (Same as for saving) |            |                     |                |                                           |
| Operating altitude <sup>*2</sup>   | 2000 m (6562 ft) ma                                                                               | 2000 m (6562 ft) max.                                                                                                    |            |                     |                |                                           |
| Overvoltage category <sup>*3</sup> | II or less                                                                                        | II or less                                                                                                    |            |                     |                |                                           |
| Pollution degree*4                 | 2 or less                                                                                         |                                                                                                    |            |                     |                |                                           |
| Cooling method                     | Self-cooling                                                                                      |                                                                                                    |            |                     |                |                                           |

\*1 The wet bulb temperature is 39°C or less.

\*2 Do not use or store the GOT under pressure higher than the atmospheric pressure of altitude 0m (0ft.). Failure to observe this instruction may cause a malfunction.

\*3 This indicates the section of the power supply to which the equipment is assumed to be connected between the public electrical power distribution network and the machinery within the premises.

Category II applies to equipment for which electrical power is supplied from fixed facilities.

The surge voltage withstand level for up to the raged voltage of 300 V is 2500 V.

\*4 This index indicates the degree to which conductive material is generated in the environment where the equipment is used. In pollution degree 2, only non-conductive pollution occurs but temporary conductivity may be produced due to condensation.

### 2.2 Performance Specifications

|          |                           | •                        |                                                                                                    |  |
|----------|---------------------------|--------------------------|----------------------------------------------------------------------------------------------------|--|
|          |                           | ltem                     | Specifications                                                                                                    |  |
|          | User memory*1             |                          | Flash ROM 7.5Mbyte                                                                                                |  |
| Memory   |                           | fe (Number of write nes) | 100,000 times                                                                                                    |  |
|          | POV                       | VER                      | green                                                                                                    |  |
| LED      | SET                       | /RUN                     | green/red/orange                                                                                                  |  |
|          | ERROR                     |                          | green/red/orange                                                                                                  |  |
|          | RD/WR selection<br>switch |                          | Paddle switch                                                                                                    |  |
|          | Data selection switch     |                          |                                                                                                    |  |
| Switch   | ENT key                   |                          | Tactile switch<br>The use of 100 thousand times is due for<br>replacement.<br>(operating force 2.55N $\pm$ 0.69N) |  |
|          | Write protection switch   |                          | Slide switch                                                                                                    |  |
| External | dimen                     | isions                   | W70(2.75)×H110(4.33)×D21(0.82)[mm](inch)                                                                          |  |
| Weight   |                           |                          | 0.2kg                                                                                                    |  |

### Item

2.3 Communication Specifications

| Item              | Specifications                                                                                                    |
|-------------------|----------------------------------------------------------------------------------------------------|
| GOT communication | Conforming to RS232<br>Transmission speed :115,200bps<br>Connector shape : MINI DIN 6Pins (Male)                                                                                                    |
| PC communication  | Conforms to USB2.0 (Full speed is supported.)<br>(Performs the conversion between USB and serial in<br>GT10-LDR. After serial conversion, transmission<br>speed is 115.200bps.)<br>Connector shape :USB MINI-B 5Pins (Receptacle) |

| 2.4 | Power | Supply | Specifications |
|-----|-------|--------|----------------|
|-----|-------|--------|----------------|

| Item                       | Specifications                                                                     |
|----------------------------|------------------------------------------------------------------------------------|
| Input power supply voltage | DC5V (DC4.75 to 5.25V)<br>Supplied from the GOT or PC (Supplied from bus<br>power) |
| Fuse                       | -                                                                                  |
| Power consumption          | 0.7W (140mA/DC5V) or less                                                          |

\*1 ROM in which new data can be written without deleting the written data.

### 3. External Dimensions External Dimensions

Cable length

# 5. LED lighting specification

| MISUBER                                                                                                    |             |            |                        |
|----------------------------------------------------------------------------------------------------|-------------|------------|------------------------|
| Total Stream Prod<br>Constant Constant Co | 110 (4.33") | 90 (3.54') |                        |
| 70 (2.75°)                                                                                                    | 21 (0.82")  |            | mm (inch)<br>ht: 0.2kg |

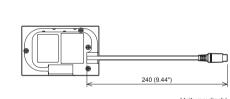

Ð

**(B**)

1 P

-10)

-11)

-14)

Unit: mm (inch)

### 4. Part Name

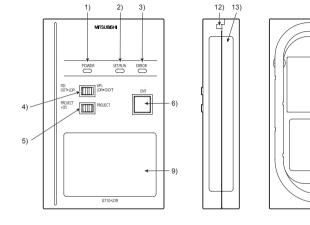

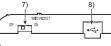

| No. | Name                                     | Specifications                                                                                       |
|-----|------------------------------------------|----------------------------------------------------------------------------------------------------|
| 1)  | POWER LED                                | LED to show power status                                                                             |
| 2)  | SET/RUN LED                              | LED to show that the settings are being checked/the transfer is running                              |
| 3)  | ERROR LED                                | LED to show error status                                                                             |
| 4)  | RD/WR selection switch                   | Switch to select read/write direction                                                                |
| 5)  | Data selection switch                    | Switch to select the data to be transferred                                                          |
| 6)  | ENT key                                  | Switch to determine the transfer direction and the data to be transferred, and to start the transfer |
| 7)  | Write protection switch                  | Switch to prevent the memory loader from being written to the data                                   |
| 8)  | USB port                                 | Connection port with a PC (with protection cap)                                                      |
| 9)  | Reference plate (operating instructions) | Described operating instructions of the memory loader                                                |
| 10) | Reference plate (error contents)         | Described lighting status of ERROR LED                                                               |
| 11) | Transfer cable                           | Cable to be connected with the GOT                                                                   |
| 12) | Strap hole                               | A hole to attach a strap                                                                             |
| 13) | Part to be labeled                       | Space to be labeled (created by user)                                                                |
| 14) | Rating plate (Nameplate)                 | -                                                                                                    |

| LED Name | Status                  | Contents                                                                                                    |
|----------|-------------------------|----------------------------------------------------------------------------------------------------|
| POWER    | POWER LED is lit.       | Power is supplied.                                                                                                    |
| FOWER    | POWER LED is not lit.   | Power is not supplied.                                                                                                    |
|          | POWER LED is not lit.   | Before starting the transfer.                                                                                                    |
|          | Orange light            | The transfer direction and the data to be transferred are determined.                                                             |
| SET/RUN  | Green flashing          | The transfer is running.                                                                                                    |
|          | Green light             | The transfer is completed.                                                                                                    |
|          | Red flashing            | The transfer is aborted.                                                                                                    |
|          | POWER LED is not lit.   | No errors                                                                                                    |
|          | Green light*1           | Write protection switch ON                                                                                                    |
|          | Green flashing*1        | The GOT type that is set in the data to be transferred differs from that of the GOT to which the data is transferred.             |
| ERROR    | Red light*1             | The data to be transferred is broken.<br>The major version of the standard monitor OS is different from that of the project data. |
|          | Red flashing*1          | Communication error occurs between the GOT and the memory loader.                                                                 |
|          | Red⇔Green <sup>*1</sup> | Password is set in the project data.                                                                                              |
|          | Orange ⇔ Green*1        | OS installation screen is not active                                                                                              |

\*1 An error message appears on the GOT screen. Apply remedies according to the display. Refer to the "Chapter 12 Troubleshooting" for details on handling errors.

## 6. Switch operation specification

| Switch Name             | Specifications                                                                                                    |
|-------------------------|----------------------------------------------------------------------------------------------------|
| RD/WR selection switch  | Switch to select read/write direction<br>RD : The data is read out from the GOT to the memory loader.<br>WR : The data is written from the memory loader to the GOT.                                                                                                    |
| Data selection switch   | <ul> <li>Switch to select the data to be transferred</li> <li>When reading out the data from the GOT to the memory loader<br/>[PROJECT + OS]: The standard monitor OS, communication driver, project data, and resource data are read out from the GOT to the memory<br/>loader.<br/>[PROJECT]: The project data and resource data are read out from the GOT to the memory loader.</li> <li>When writing the data from the memory loader to the GOT<br/>[PROJECT]: The project data and monitor OS, font data, communication driver, and project data are written from the memory loader to the GOT.<br/>[PROJECT]: The project data is written from the memory loader to the GOT.</li> </ul>  |
| Write protection switch | Switch to prevent the memory loader from being written to the data<br>ON : The data cannot be written neither from the GOT or a PC (GT Designer2) to the memory loader.<br>OFF : The data can be written from the GOT or a PC (GT Designer2) to the memory loader.                                                                                                    |
| ENT key                 | Switch to determine the transfer direction and the data to be transferred, and to start the transfer<br>The transfer starts by pressing of the key twice.<br>The first pressing of the key determines the read/write direction and the data to be transferred.<br>(After the read/write direction and the data to be transferred are determined, if RD/WR selection switch and Data selection switch are operated,<br>the operations that have been made will be canceled.)<br>(The ENT key must be pressed within 30 seconds after the first pressing of the ENT key. Failure to do so cancels the operations that have been<br>made.)<br>The second pressing of the key starts the transfer. |

\*1 When the standard monitor OS and communication driver are transferred from the memory loader to the GOT, starting up the GOT with OS installation screen is required.

### 7. Function specification

## 7.1 Transfer function

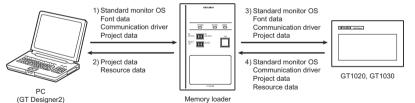

(GT Designer2)

○ : Available to transfer × : Unavailable to transfer

|                                                          | Data                |                 |                  | Transfer data          | 1                          |                         |                                                                                                    |
|----------------------------------------------------------|---------------------|-----------------|------------------|------------------------|----------------------------|-------------------------|----------------------------------------------------------------------------------------------------|
| Transfer direction                                       | selection<br>switch | Project<br>data | Resource<br>data | Standard<br>monitor OS | Font<br>data <sup>*2</sup> | Communication<br>driver | Operation                                                                                                    |
| 1) PC (GT Designer2) →<br>Memory loader                  |                     | 0               | ×                | 0                      | O*3                        | 0                       | After all data in the memory loader is deleted, the data<br>selected with GT Designer2 is written to the memory<br>loader all at once.      |
| <ol> <li>Memory loader →<br/>PC(GT Designer2)</li> </ol> |                     | 0               | 0                | ×                      | ×                          | ×                       | The project data or resource data is read out from the<br>memory loader to a PC (GT Designer2).                                             |
| <ol> <li>Memory loader →</li> </ol>                      | PROJECT +<br>OS     | 0               | ×                | 0                      | O*4                        | 0                       | All data in the memory loader is written to the GOT.                                                                                        |
| GOT                                                      | PROJECT             | 0               | ×                | ×                      | ×                          | ×                       | Only the project data in the memory loader is written to the GOT.                                                                           |
| 0.007                                                    | PROJECT +<br>OS*1   | 0               | 0                | 0                      | ×                          | 0                       | After all data in the memory loader is deleted, all data in the GOT is read out to the memory loader.                                       |
| <ol> <li>GOT →<br/>Memory loader</li> </ol>              | PROJECT             | 0               | 0                | ×                      | ×                          | ×                       | After all data in the memory loader is deleted, only the<br>project data and resource data in the GOT are read<br>out to the memory loader. |

1 Ver.01.08.00 or later of the standard monitor OS of the GT10 is appli

\*2 Ver.01.11.00 or later of the standard monitor OS of the GT10 is applicable

\*3 Ver. 2.91V or later of GT Designer2 is applicable

### It takes longer time to transfer the font data than to transfer the monitor OS and communication driver. (It takes approximately 1 minute and 45 seconds to transfer "Standard

monitor OS + Communication driver". It takes approximately 8 minutes to transfer "Standard monitor OS + Communication driver + Font data".) Japanese (supporting Europe) is installed in the GT10 before shipment from the factory.

It is not necessary to transfer the font data when the used font is not changed.

If an error occurs between the GOT and the memory loader during the transfer, an

Turning OFF and ON the power or touching the screen will close the error message

When this function is used, Ver.01.08.00 or later of the standard monitor OS of the

onnected

Ī

### 7.2 Password reset function on the GOT

When reading out the project data from the memory loader, if the password is set in the project data, password entry screen will appear on the GOT. After entering the password, password is reset by pressing the ENT key on the screen. The data will be transferred from the GOT to the memory loade The operation procedure is described below When this function is used, Ver.01.08.00 or later of the standard monitor OS of the

GT10 is required.

| <ol> <li>When the upload is started, password<br/>entry screen will appear on the GOT<br/>Touch the "INPUT" key.</li> </ol>                                       | GT10-LDR Info.ESC<br>Password required.<br>INPUT    |
|----------------------------------------------------------------------------------------------------|-----------------------------------------------------|
| <ol> <li>After inputting password, touch the "ENT"<br/>key.</li> </ol>                                                                                            | *** ESC<br>7 8 9 0 AC<br>4 5 6 DEL<br>1 2 3 A-F ENT |
| <ol> <li>When the password matches, a message<br/>notifying Password correct is display.</li> <li>Touch the <u>ESC</u> button to close the<br/>screen.</li> </ol> | GT10-LDR Info. ESC<br>Password correct              |

When the password does not match, an error message is displayed. If OK button is touch it returns to the password input screen again.

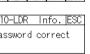

PASSWORD IS INCORRECT. OK

GT10 is required. STREET, across GT10-LDR Error ESC Wrong GOT model

7.3 Error display function

screen

error message will appear on the GOT screen.

Apply remedies according to the display.

Chapter 12 Troubleshooting

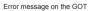

0

### 8. Installation of Driver. Setting Software

When the communication between a PC (GT Designer2 Ver 2.77F or later) and the memory loader is performed, driver installation, communication port setting is required

### 8.1 Driver installation

When the communication between a PC (GT Designer2) and the memory loader is performed driver installation is required. Refer to the following manual for details about driver installation

GT Designer2 Version □ Basic Operation/Data Transfer Manual

### 8.2 Confirmation of communication port

Windows<sup>®</sup> XP example follows.

- In Windows<sup>®</sup> XP, click [Start] → [Settings] → [Control Panel] -[Peformance and Maintenance]  $\rightarrow$  [System]  $\rightarrow$  [Hardware]  $\rightarrow$  [Device Manager (D) ] and the window below will be displayed. Please confirm the COM number to which the USB driver is allocated (COM and I DT)
- If using Windows<sup>®</sup> 98, Windows<sup>®</sup> 98SE, Windows<sup>®</sup> Millennium Edition or Windows<sup>®</sup> 2000

A screen that is equivalent to the one below is displayed by clicking [ My Computer ]  $\rightarrow$  [Control Panel ]  $\rightarrow$  [System ]  $\rightarrow$  [Device Manager ] in the menu of the personal computer

 If using Windows<sup>®</sup> Vista. A screen that is equivalent to the one below is displayed by clicking [Start ]  $\rightarrow$  [Control Panel ]  $\rightarrow$  [Device Manager ] in the menu of the personal computer

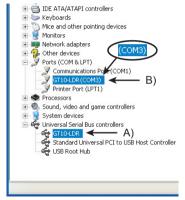

### Check following:

- GT10-LDR is indicated at A).
- GT10-LDR (COM \*) is indicated at B). indicates the COM number used in Memory loader.
- Install the GT Designer2 again when 📒 is displayed.

Select the GT Designer2 COM number as the COM number currently assigned on the screen above.

### 8.3 Setting GT Designer2

Click [Communication]  $\rightarrow$  [Communicate with GT10-LDR]  $\rightarrow$  [Communication configuration tab 1. Select the same COM number as the COM number of the personal computer when the setting communication port screen appears.

Click [ Update ].

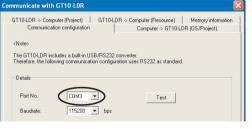

### 9. Transfer procedures between a PC and the Memory loader

9.1 To write the data from a PC (GT Designer2 Ver.2.77F or later) to the memory loader

The standard monitor OS, communication driver, font data, and project data are written from a PC (GT Designer2) to the memory loader. The operation procedure is described below

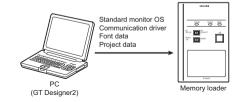

1) Turn OFF the Write protection switch.

2) Connect a PC (GT Designer2) to the memory loader with USB cable supplied. 3) Write the data from a PC (GT Designer2) to the memory loader.

Refer to the following manual for details about operating instructions of GT Designer2

GT Designer2 Version □ Basic Operation/Data Transfer Manual

### 9.2 To read out the data from the memory loader to a PC (GT Designer2 Ver.2.77F or later).

The project data and resource data are read out from the memory loader to a PC (GT Designer2). The operation procedure is described below.

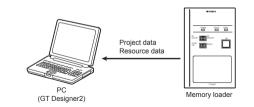

1) Connect a PC (GT Designer2) to the memory loader with USB cable supplied. 2) Select the data to be uploaded in a PC (GT Designer2) and read it out from the memory loader

Refer to the following manual for details about operating instructions of GT Designer2

GT Designer2 Version Data Transfer Manual

### 10. To write the data from the Memory loader to the GOT

The standard monitor OS, communication driver, font data, and project data are written from the memory loader to the GOT. The operation procedure is described helow

### 10.1 When the Data selection switch is [PRO.IECT + OS]

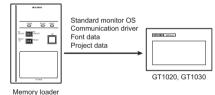

1) Connect the memory loader to the GOT. 2) Turn ON the GOT by pressing the lower right corner of the GOT.

(The COT startups with OS installation screen The OS can be transferred from GT Designer2 Version2 without displaying the OS installation screen depending on the combination of the GOT and the standard monitor OS.

Refer to the following manual for details about OS installation screen.

### CT10 Liser's Manual

- 3) Set the Data selection switch to [PROJECT + OS] and the RD/WR selection switch to [WR], and select the data to be transferred and transfer direction.
- Press the ENT key to determine the data to be transferred and transfer direction. (SET/RUN LED will be orange)
- \*: If the next operation is not performed within 30 seconds after the ENT key is pressed. SET/RUN LED will be unlit, and the operations that have been made will he canceled
- \*: When the Data selection switch or the RD/WR selection switch is operated. after the data to be transferred and the transfer direction are determined, the operations that have been made will be canceled
- 5) Press the ENT key again to start the transfer. (SET/RUN LED will be green flashing.)
- 6) Turn OFF the GOT and remove the memory loader after the transfer is completed. (SET/RUN LED will be green flashing.)

Refer to the "Chapter 12 Troubleshooting" for details on handling errors during transferring

### 10.2 When the Data selection switch is [PROJECT]

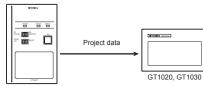

Memory loader

1) Connect the memory loader to the GOT and turn ON the GOT.

2) Set the Data selection switch to [PROJECT] and the RD/WR selection switch to [WR], and select the data to be transferred and transfer direction.

- 3) Press the ENT key to determine the data to be transferred and transfer direction. (SET/RUN LED will be orange.)
- \*: If the next operation is not performed within 30 seconds after the ENT key is pressed. SET/RUN LED will be unlit, and the operations that have been made will be canceled.

\*: When the Data selection switch or the RD/WR selection switch is operated. after the data to be transferred and the transfer direction are determined, the operations that have been made will be canceled

4) Press the ENT key again to start the transfer. (SET/RUN LED will be green flashing.)

5) Turn OFF the GOT and remove the memory loader after the transfer is completed. (SET/RUN LED will be green flashing.)

Refer to the "Chapter 12 Troubleshooting" for details on handling errors during transferring.

### 11. To read out the data from the GOT to the Memory loadou

The standard monitor OS, communication driver, project data, and resource data are read out from the GOT to the memory loader. The operation procedure is described below

## 11.1 When the Data selection switch is [PROJECT + OS]

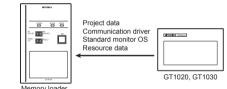

1) Turn OFF the Write protection switch.

- 2) Connect the memory loader to the GOT and turn ON the GOT
- switch to [RD], and select the data to be transferred and transfer direction.
- (SET/RUN LED will be orange )

pressed. SET/RUN LED will be unlit, and the operations that have been made will he canceled

after the data to be transferred and the transfer direction are determined, the operations that have been made will be canceled

flashing.)

completed. (SET/RUN LED will be green flashing.)

transferring

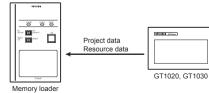

1) Turn OFF the Write protection switch.

- 2) Connect the memory loader to the GOT and turn ON the GOT.
- 3) Set the Data selection switch to [PROJECT] and the RD/WR selection switch to [RD], and select the data to be transferred and transfer direction.
- 4) Press the ENT key to determine the data to be transferred and transfer direction. (SET/RUN LED will be orange) \*: If the next operation is not performed within 30 seconds after the ENT key is
- pressed, SET/RUN LED will be unlit, and the operations that have been made will be canceled \*: When the Data selection switch or the RD/WR selection switch is operated,
- after the data to be transferred and the transfer direction are determined, the operations that have been made will be canceled
- 5) Press the ENT key again to start the transfer. (SET/RUN LED will be green flashing.)
- 6) Turn OFF the GOT and remove the memory loader after the transfer is completed. (SET/RUN LED will be green flashing.)

Refer to the "Chapter 12 Troubleshooting" for details on handling errors during transferring.

# 12. Troubleshooting

### 12.1 GOT error message

When communication between the GOT and the memory loader does not work, check the following contents depending on the GOT error messages

| GOT error message                   | Remedy                                                                                                    |
|-------------------------------------|----------------------------------------------------------------------------------------------------|
| Write protection<br>switch is ON    | Write protection switch ON<br>Turn OFF the Write protection switch.                                                                                                    |
| Wrong GOT model is<br>connected     | The GOT type that is set in the data to be transferred differs<br>from that of the GOT to which the data is transferred.<br>Check the GOT type to which the memory loader is<br>connected.                                                                                                    |
| Corrupt data or OS version variance | <ul> <li>The data to be transferred is broken, or the major version of the standard monitor OS is different from that of the project data.</li> <li>Write the standard monitor OS, communication driver, and project data from GT Designer2 to the memory loader again, and then transfer them to the GOT again.</li> <li>Set the Data selection switch to [PROJECT + OS] and read out all data from the GOT to the memory loader, and then transfer them to the GOT again.</li> </ul> |
| Communication error                 | Communication error occurs between the GOT and the<br>memory loader.<br>• Check the connection with the communication cable.<br>• Check that power supply is stable. (lighting of POWER LED)                                                                                                    |
| GOT contains a<br>system password   | Password is set in the project data.<br>Reset the password with the numeric keypad on the GOT.                                                                                                    |
| OS installation screen isn't active | OS installation screen is not active<br>Install the data after the OS installation screen is displayed on<br>the GOT.                                                                                                    |

### 12.2 LED display on the memory loader

If communication cannot be established between the GOT and a PC using memory loader, confirm the following status by checking display LED in memory loader.

| State of<br>POWER LED    | Contents                                                                                                    |
|--------------------------|----------------------------------------------------------------------------------------------------|
| POWER LED<br>is lit.     | The DC5V power supply from the GOT or the personal computer is<br>normally supplied. In case of no communication, check the status o<br>ERROR LED.                                                                                                    |
| POWER LED<br>is not lit. | The DC 5V power supply from the GOT or the personal computer is<br>not supplied. Check the items below.<br>• Turn ON the power.<br>• Check the connection with the USB cable.<br>• Check the connection with the GOT.<br>• Check that PLC is not overloaded when PLC supplies the power<br>to the GOT connected to the memory loader.                                                                                                    |
| State of<br>ERROR LED    | Contents                                                                                                    |
| Green light              | Write protection switch ON<br>Turn OFF the Write protection switch.                                                                                                    |
| Green<br>flashing        | The GOT type that is set in the data to be transferred differs from that<br>of the GOT to which the data is transferred.<br>Check the GOT type to which the memory loader is connected.                                                                                                    |
| Red light                | The data to be transferred is broken, or the major version of the<br>standard monitor OS is different from that of the project data.<br>Write the standard monitor OS, communication driver, and project<br>data from GT Designer2 to the memory loader again, and then<br>transfer them to the GOT again.<br>• Set the Data selection switch to [PROJECT + OS] and read out a<br>data from the GOT to the memory loader, and then transfer then<br>to the GOT again. |
| Red flashing             | Communication error occurs between the GOT and the memory<br>loader.<br>• Check the connection with the communication cable.<br>• Check that power supply is stable. (lighting of POWER LED)                                                                                                    |
| Red⇔Green                | Password is set in the project data.<br>Reset the password with the numeric keypad on the GOT.                                                                                                    |
| Orange⇔<br>Green         | OS installation screen is not active<br>Install the data after the OS installation screen is displayed on the<br>GOT.                                                                                                    |

This manual confers no industrial property rights or any rights of any other kind, nor does it confer any patent licenses. Mitsubishi Electric Corporation cannot be held responsible for any problems involving industrial property rights which may occur as a result of using the contents noted in this manual

### Warranty

Mitsubishi will not be held liable for damage caused by factors found not to be the cause of Mitsubishi; opportunity loss or lost profits caused by faults in the Mitsubishi products; damage, secondary damage, accident compensation caused by special factors unpredictable by Mitsubishi: damages to products other than Mitsubishi products: and to other duties.

# / For safe use

- This product has been manufactured as a general-purpose part for general industries, and has not been designed or manufactured to be incorporated in a device or system used in purposes related to human life.
- Before using the product for special purposes such as nuclear power, electric power, aerospace, medicine or passenger movement vehicles, consult with Mitsubishi Electric.
- This product has been manufactured under strict quality control. However when installing the product where major accidents or losses could occur if the product fails, install appropriate backup or failsafe functions in the system.

# MITSUBISHI ELECTRIC CORPORATION

HEAD OFFICE : TOKYO BUILDING, 2-7-3 MARUNOUCHI, CHIYODA-KU, TOKYO 100-8310, JAPAN HIMEJI WORKS : 840. CHIYODA CHO, HIMEJI, JAPAN

# Memory loader

- 3) Set the Data selection switch to [PROJECT + OS] and the RD/WR selection
- 4) Press the ENT key to determine the data to be transferred and transfer direction.
- \*: If the next operation is not performed within 30 seconds after the ENT key is
- \* When the Data selection switch or the RD/WR selection switch is operated.
- 5) Press the ENT key again to start the transfer. (SET/RUN LED will be green
- 6) Turn OFF the GOT and remove the memory loader after the transfer is

Refer to the "Chapter 12 Troubleshooting" for details on handling errors during

11.2 When the Data selection switch is [PROJECT]

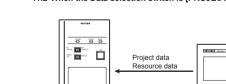

# JY997D29501C

# MITSUBISHI Changes for the Bette GT10-LDR Memory loader **USER'S MANUAL** Manual Number JY997D29501C GOTIDDD Date Nov 2008

This manual describes the part names, dimensions, mounting, and specifications of the product. Before use, read this manual and manuals o elevant products fully to acquire proficiency in handling and operating the product. Make sure to learn all the product information, safety information, and constructions.

And, store this manual in a safe place so that you can take it out and read whenever necessary. Always forward it to the end user.

Registration The company name and the product name to be described in this manual a he registered trademarks or trademarks of each company.

Effective Nov 2008

Specifications are subject to change without notice.

# Safety Precaution (Read these precautions before using.)

Before using this product, please read this manual and the relevant manuals introduced in this manual carefully and pay full attention to safety to handle the product correctly. The precautions given in this manual are concerned with this product. In this manual, the safety precautions are ranked as "DANGER" and "CAUTION".

Γ. Indicates that ind

|                      | Indicates that incorrect handling may cause hazardous<br>conditions, resulting in death or severe injury.                                 |
|----------------------|----------------------------------------------------------------------------------------------------|
|                      | Indicates that incorrect handling may cause hazardous<br>conditions, resulting in medium or slight personal injury<br>or physical damage. |
| Depending on aircume | tanaga, preseduras indicated by "CALITION" may also be                                                                                    |

Depending on circumstances, procedures indicated by "CAUTION" may also be linked to serious results.

# In any case, it is important to follow the directions for usage

Use the memory loader in the environment that satisfies the general specifications described in GT10 User's manual. Never use the product in areas with excessive dust, oily smoke, conductive dusts, corrosive gas (sali air, Cl2, H2S, SO2 or NO2), flammable gas, vibration or impacts, or exposed to high temperature, condensation, or rain and wind. Not doing so can cause an electric shock, fire, malfunction or product damage or deterioration.

### STARTUP/MAINTENANCE PRECAUTIONS

- Do not disassemble or modify the memory loader. Doing so can cause a failure, malfunction, injury or fire

- Do not touch the conductive and electronic parts of the memory loader directly. Doing so can cause a memory loader malfunction or failure.
  When unplugging the cable connected to the GOT, do not hold and pull the cable portion. Doing so can cause the memory loader or cable to be damaged or can cause a malfunction due to a cable connection fault.
- Do not bent at a sharp angle or tie the memory loader cables. Doing so can cause the breaking of the cables.

# DISPOSAL PRECAUTIONS ACAUTION

When disposing of the product, handle it as industrial waste.

### TRANSPORTATION PRECAUTIONS

Make sure to transport the memory loader and/or relevant unit(s) in the manner they will not be exposed to the impact exceeding the impac resistance described in the general specifications of this manual, as they are precision devices. Failure to do so may cause the unit to fail.

# 3. External Dimensions

4. Part Name

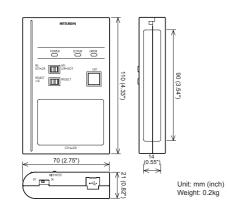

### **Associated Manuals**

The following manuals are relevant to this product. When these loose manuals are required, please consult with our local distributor.

| Manual name                                                                                 | Contents                                                                                                    | Manual<br>Number<br>(Model Code) |
|---------------------------------------------------------------------------------------------|----------------------------------------------------------------------------------------------------|----------------------------------|
| GT10 User's Manual                                                                          | Describes the GT10 hardware-relevant<br>content such as part names, external<br>dimensions, mounting, power supply<br>wiring, specifications, and introduction to<br>option devices.<br>(sold separately) | JY997D24701<br>(09R819)          |
| GT Designer2<br>Version2 Basic<br>Operation/Data<br>Transfer Manual<br>(For GOT1000 Series) | Describes methods of the GT Designer2<br>installation operation, basic operation for<br>drawing and transmitting data to<br>GOT1000 series<br>(sold separately)                                           | SH-080529ENG<br>(1D7M24)         |

# Bundled Items

| Bundled item                                       | Quantity |
|----------------------------------------------------|----------|
| GT10-LDR memory loader                             | 1        |
| USB cable (1m)                                     | 1        |
| GT10-LDR Memory loader USER'S MANUAL (This manual) | 1        |

# 1. Overview

Cable length

۲

GT10-I DR memory loader is the memory transfer module that reads/writes the data to GT10 or between a PC (GT Designer2 Ver.2.77F or later) and GT10-LDR.

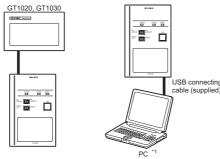

# (GT Designer2 Ver.2.77F or later)

Unit: mm (inch)

240 (9.44")

\*1 When GT10-LDR is connected to a PC via the USB hub, the power supply of the USB hub must be supplied by the AC adopter of the USB hub. GT10-LDR connected to the USB hub may not work properly depending on the PC environment. In the case, connect the GT10-LDR directly to the USB port on the DC. the PC.

| 2. | Spec | ificatio | ons |  |
|----|------|----------|-----|--|
|    | -    |          |     |  |

| Item                             |                                                                                                   |                                                  | Specifi              | cations               |                      |                                           |  |
|----------------------------------|---------------------------------------------------------------------------------------------------|--------------------------------------------------|----------------------|-----------------------|----------------------|-------------------------------------------|--|
| Operating ambient temperature    | 0 to 40°C                                                                                         |                                                  |                      |                       |                      |                                           |  |
| Storage ambient temperature      | -20 to 60°C                                                                                       |                                                  |                      |                       |                      |                                           |  |
| Operating ambient humidity*1     | 10 to 90% RH, non-                                                                                | 10 to 90% RH, non-condensing                     |                      |                       |                      |                                           |  |
| Storage ambient humidity*1       | 10 to 90% RH, non-                                                                                | condensing                                       |                      |                       |                      |                                           |  |
|                                  |                                                                                                   |                                                  | Frequency            | Acceleration          | Half-amplitude       | Sweep Count                               |  |
|                                  | Conforms to JIS                                                                                   | Under intermittent                               | 5 to 9Hz             |                       | 3.5mm                | 10 times each in X, Y<br>and Z directions |  |
| Vibration resistance             | B3502 and<br>IEC61131-2                                                                           | vibration                                        | 9 to 150Hz           | 9.8m/s <sup>2</sup>   |                      |                                           |  |
|                                  |                                                                                                   | Under continuous                                 | 5 to 9Hz             |                       | 1.75mm               |                                           |  |
|                                  |                                                                                                   | vibration                                        | 9 to 150Hz           | 4.9m/s <sup>2</sup>   |                      |                                           |  |
| Shock resistance                 | Conforms to JIS B3502, IEC 61131-2 (147 m/s <sup>2</sup> , 3 times each in X, Y and Z directions) |                                                  |                      |                       |                      |                                           |  |
| Operating atmosphere             | Must be free of lam<br>direct sunlight. (San                                                      | p black, corrosive gas, fla<br>ne as for saving) | ammable gas, or exce | essive amount of elec | troconductive dust p | articles and must be no                   |  |
| Operating altitude <sup>*2</sup> | 2000 m (6562 ft) ma                                                                               | 2000 m (6562 ft) max.                            |                      |                       |                      |                                           |  |
| Overvoltage category*3           | II or less                                                                                        | Il or less                                       |                      |                       |                      |                                           |  |
| Pollution degree*4               | 2 or less                                                                                         |                                                  |                      |                       |                      |                                           |  |
| Cooling method                   | Self-cooling                                                                                      |                                                  |                      |                       |                      |                                           |  |

\*1 The wet bulb temperature is 39°C or less.

\*2 Do not use or store the GOT under pressure higher than the atmospheric pressure of attitude 0m (0ft.). Failure to observe this instruction may cause a malfunction \*3 This indicates the section of the power supply to which the equipment is assumed to be connected between the public electrical power distribution network and the

This indicates the section to the power supply to which the equipment is assumed to be machinery within the premises. Category II applies to equipment for which electrical power is supplied from fixed facilities. The surge voltage withstand level for up to the raged voltage of 300 V is 2500 V.

\*4 This index indicates the degree to which conductive material is generated in the environment where the equipment is used. In pollution degree 2, only non-conductive pollution occurs but temporary conductivity may be produced due to condensation.

### 2.2 Performance Specifications Specifications Item Iser memory\*1 Flash ROM 7.5Mbvte Memory Life (Number of write 100,000 times times) POWER areen LED SET/RUN green/red/orange ERROR areen/red/orange RD/WR selection switch addle switch Data selection switch Tactile switch The use of 100 thousand times is due for replacement. Switch ENT key perating force 2.55N ± 0.69N) Write protection switch Slide switch External dimensions W70(2.75)×H110(4.33)×D21(0.82)[mm](inch) Weight 0.2kg

\*1 ROM in which new data can be written without deleting the written data.

| Item                        | Specifications                                                                                                    |  |  |  |
|-----------------------------|----------------------------------------------------------------------------------------------------|--|--|--|
| GOT communication           | Conforming to RS232<br>Transmission speed :115,200bps<br>Connector shape : MINI DIN 6Pins (Male)                                                                                                    |  |  |  |
| PC communication            | Conforms to USB2.0 (Full specific dis supported.)<br>(Performs the conversion between USB and serial in<br>GT10-LDR. After serial conversion, transmission<br>speed is 115.200bps.)<br>Connector shape USB MINI-B 5Pins (Receptacle) |  |  |  |
|                             | Connector shape :USB MINI-B 5Pins (Receptacle)                                                                                                    |  |  |  |
| 2.4 Power Supply Sp         |                                                                                                    |  |  |  |
| 2.4 Power Supply Sp<br>Item |                                                                                                    |  |  |  |
|                             | ecifications Specifications DC5V (DC4.75 to 5.25V)                                                                                                    |  |  |  |
| Item                        | ecifications  Specifications  DC5V (DC4.75 to 5.25V)  Supplied from the GOT or PC (Supplied from bus                                                                                                    |  |  |  |

. .. . .. ..

## 5. LED lighting specification

| LED Name              | Status                  | Contents                                                                                                    |
|-----------------------|-------------------------|----------------------------------------------------------------------------------------------------|
| POWER                 | POWER LED is lit.       | Power is supplied.                                                                                                    |
| POWER LED is not lit. |                         | Power is not supplied.                                                                                                    |
|                       | POWER LED is not lit.   | Before starting the transfer.                                                                                                    |
|                       | Orange light            | The transfer direction and the data to be transferred are determined.                                                             |
| SET/RUN               | Green flashing          | The transfer is running.                                                                                                    |
|                       | Green light             | The transfer is completed.                                                                                                    |
|                       | Red flashing            | The transfer is aborted.                                                                                                    |
|                       | POWER LED is not lit.   | No errors                                                                                                    |
|                       | Green light*1           | Write protection switch ON                                                                                                    |
|                       | Green flashing*1        | The GOT type that is set in the data to be transferred differs from that of the GOT to which the data is transferred.             |
| ERROR                 | Red light*1             | The data to be transferred is broken.<br>The major version of the standard monitor OS is different from that of the project data. |
|                       | Red flashing*1          | Communication error occurs between the GOT and the memory loader.                                                                 |
|                       | Red⇔Green* <sup>1</sup> | Password is set in the project data.                                                                                              |
|                       | Orange ⇔ Green*1        | OS installation screen is not active                                                                                              |

\*1 An error message appears on the GOT screen. Apply remedies according to the display. Refer to the "Chapter 12 Troubleshooting" for details on handling errors.

### 6. Switch operation specification

| Switch Name             | Specifications                                                                                                    |
|-------------------------|----------------------------------------------------------------------------------------------------|
| RD/WR selection switch  | Switch to select read/write direction<br>RD : The data is read out from the GOT to the memory loader.<br>WR : The data is written from the memory loader to the GOT.                                                                                                    |
| Data selection switch   | <ul> <li>Switch to select the data to be transferred</li> <li>When reading out the data from the GOT to the memory loader<br/>[PROJECT + OS]: The standard monitor OS, communication driver, project data, and resource data are read out from the GOT to the memory<br/>loader.<br/>[PROJECT]: The project data and resource data are read out from the GOT to the memory loader.</li> <li>When writing the data from the memory loader to the GOT<br/>[PROJECT] + OS]: The standard monitor OS, font data, communication driver, and project data are written from the memory loader to the GOT.<br/>[PROJECT]: The project data is written from the memory loader to the GOT.</li> </ul> |
| Write protection switch | Switch to prevent the memory loader from being written to the data<br>ON : The data cannot be written neither from the GOT or a PC (GT Designer2) to the memory loader.<br>OFF : The data can be written from the GOT or a PC (GT Designer2) to the memory loader.                                                                                                    |
| ENT key                 | Switch to determine the transfer direction and the data to be transferred, and to start the transfer<br>The transfer starts by pressing the key twice.<br>The first pressing of the key determines the read/write direction and the data to be transferred.<br>(After the read/write direction and the data to be transferred are determined, if RD/WR selection switch and Data selection switch are operated,<br>the operations that have been made will be canceled.)<br>(The ENT key must be pressed within 30 seconds after the first pressing of the ENT key. Failure to do so cancels the operations that have been<br>made.)<br>The second pressing of the key starts the transfer. |

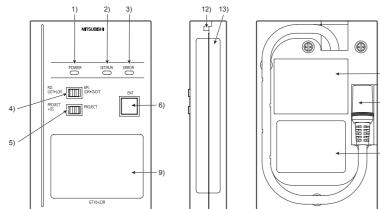

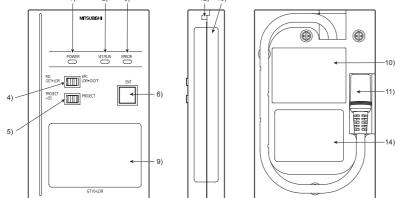

| maica itemis |              |
|--------------|--------------|
|              | Bundled item |

| r   | SH-080529ENG<br>(1D7M24) |  |
|-----|--------------------------|--|
| ly) |                          |  |
|     |                          |  |

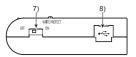

| No. | Name                                     | Specifications                                                                                       |
|-----|------------------------------------------|----------------------------------------------------------------------------------------------------|
| 1)  | POWER LED                                | LED to show power status                                                                             |
| 2)  | SET/RUN LED                              | LED to show that the settings are being checked/the transfer is running                              |
| 3)  | ERROR LED                                | LED to show error status                                                                             |
| 4)  | RD/WR selection switch                   | Switch to select read/write direction                                                                |
| 5)  | Data selection switch                    | Switch to select the data to be transferred                                                          |
| 6)  | ENT key                                  | Switch to determine the transfer direction and the data to be transferred, and to start the transfer |
| 7)  | Write protection switch                  | Switch to prevent the memory loader from being written to the data                                   |
| 8)  | USB port                                 | Connection port with a PC (with protection cap)                                                      |
| 9)  | Reference plate (operating instructions) | Described operating instructions of the memory loader                                                |
| 10) | Reference plate (error contents)         | Described lighting status of ERROR LED                                                               |
| 11) | Transfer cable                           | Cable to be connected with the GOT                                                                   |
| 12) | Strap hole                               | A hole to attach a strap                                                                             |
| 13) | Part to be labeled                       | Space to be labeled (created by user)                                                                |
| 14) | Rating plate (Nameplate)                 | -                                                                                                    |

\*1 When the standard monitor OS and communication driver are transferred from the memory loader to the GOT, starting up the GOT with OS installation screen is required.

# 7. Function specification

### 7.1 Transfer function

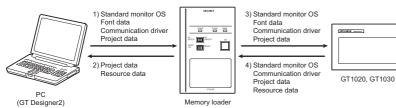

O: Available to transfer x : Unavailable to transfer

transfer "Standard monitor OS + Communication driver + Font data".) Japanese (supporting Europe) is installed in the GT10 before shipment from

It is not necessary to transfer the font data when the used font is not changed

If an error occurs between the GOT and the memory loader during the transfer, an error message will appear on the GOT screen. Apply remedies according to the display.

Turning OFF and ON the power or touching the screen will close the error message

When this function is used, Ver.01.08.00 or later of the standard monitor OS of the

GT10-LDR E ong GOT model i

n

Error message on the GOT

|                                                                                           | Data<br>selection<br>switch | Transfer data   |                  |                        |                            |                                                            |                                                                                                    |
|-------------------------------------------------------------------------------------------|-----------------------------|-----------------|------------------|------------------------|----------------------------|------------------------------------------------------------|----------------------------------------------------------------------------------------------------|
| Transfer direction                                                                        |                             | Project<br>data | Resource<br>data | Standard<br>monitor OS | Font<br>data <sup>*2</sup> | Communication<br>driver                                    | Operation                                                                                                    |
| <ol> <li>PC (GT Designer2) →<br/>Memory loader</li> </ol>                                 |                             | 0               | ×                | 0                      | O*3                        | 0                                                          | After all data in the memory loader is deleted, the data<br>selected with GT Designer2 is written to the memory<br>loader all at once.                                                     |
| <ol> <li>Memory loader →<br/>PC(GT Designer2)</li> </ol>                                  |                             | 0               | 0                | ×                      | ×                          | ×                                                          | The project data or resource data is read out from the memory loader to a PC (GT Designer2).                                                                                               |
| <ol> <li>Memory loader →</li> </ol>                                                       | PROJECT +<br>OS             | 0               | ×                | 0                      | O*4                        | 0                                                          | All data in the memory loader is written to the GOT.                                                                                                    |
| GOT                                                                                       | PROJECT                     | 0               | ×                | ×                      | ×                          | ×                                                          | Only the project data in the memory loader is written to the GOT.                                                                                                    |
| 4) COT .                                                                                  | PROJECT +<br>OS*1           | 0               | 0                | 0                      | ×                          | 0                                                          | After all data in the memory loader is deleted, all data in the GOT is read out to the memory loader.                                                                                      |
| <ol> <li>GOT →<br/>Memory loader</li> </ol>                                               | PROJECT                     | 0               | 0                | ×                      | ×                          | ×                                                          | After all data in the memory loader is deleted, only the<br>project data and resource data in the GOT are read<br>out to the memory loader.                                                |
| *1 Ver.01.08.00 or later of<br>*2 Ver.01.11.00 or later of<br>*3 Ver. 2.91V or later of 0 | of the standard r           | nonitor OS o    |                  |                        | mo<br>(It<br>mo            | onitor OS and comm<br>takes approximation<br>tor OS + Comm | o transfer the font data than to transfer the standard<br>unication driver.<br>ely 1 minute and 45 seconds to transfer "Standard<br>unication driver". It takes approximately 8 minutes to |

the factory

screen

7.3 Error display function

Chapter 12 Troubleshooting

### 7.2 Password reset function on the GOT

When reading out the project data from the memory loader, if the password is set in the project data, password entry screen will appear on the GOT. After entering the password, password is reset by pressing the ENT key on the screen. The data will be transferred from the GOT to the memory loader. The operation procedure is described below. When this function is used, Ver.01.08.00 or later of the standard monitor OS of the GT10 is required.

| 1) When the upload is started, password           | GT10-LDR Info.ESC                                   |
|---------------------------------------------------|-----------------------------------------------------|
| entry screen will appear on the GOT               | Password required.                                  |
| Touch the "INPUT" key.                            | INPUT                                               |
| 2) After inputting password, touch the "ENT" key. | *** ESC<br>7 8 9 0 AC<br>4 5 6 DEL<br>1 2 3 A-F FNT |

3) When the password matches, a message notifying Password correct is display. Touch the ESC button to close the screen.

When the password does not match, an error message is displayed. If OK button is touch it returns to the rd input screen again

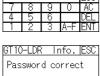

PASSWORD IS INCORRECT.

OK

10. To write the data from the Memory loader to the GOT The standard monitor OS, communication driver, font data, and project data are written from the memory loader to the GOT. The operation procedure is described below.

### 10.1 When the Data selection switch is [PROJECT + OS]

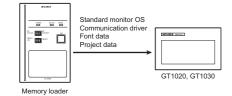

1) Connect the memory loader to the GOT.

- 2) Turn ON the GOT by pressing the lower right corner of the GOT. The GOT sartups with OS installation screen.) The OS can be transferred from GT Designer2 Version2 without displaying the OS installation screen depending on the combination of the GOT and the standard monitor OS. Refer to the following manual for details about OS installation screen.
- GT10 User's Manual
- 3) Set the Data selection switch to [PROJECT + OS] and the RD/WR selection Statute Data selection switch to [PROJECT + OS] and the RD/WR selection switch to [WR], and select the data to be transferred and transfer direction.
   Press the ENT key to determine the data to be transferred and transfer direction (SET/RUN LED will be orange.)
   If the next operation is not performed within 30 seconds after the ENT key is
- pressed. SET/RUN LED will be unlit, and the operations that have been made will
- be canceled. : When the Data selection switch or the RD/WR selection switch is operated. after the data to be transferred and the transfer direction are determined, the
- operations that have been made will be canceled 5) Press the ENT key again to start the transfer. (SET/RUN LED will be green flashing.)
- 6) Turn OFF the GOT and remove the memory loader after the transfer is completed. (SET/RUN LED will be green flashing.)

### 11. To read out the data from the GOT to the Memory

loader The standard monitor OS, communication driver, project data, and resource data are read out from the GOT to the memory loader. The operation procedure is described below.

# 11.1 When the Data selection switch is [PROJECT + OS]

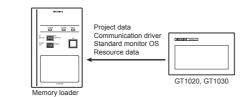

1) Turn OFF the Write protection switch.

- 2) Connect the memory loader to the GOT and turn ON the GOT. Set the Data selection switch to [PROJECT + OS] and the RD/WR selection switch to [RD], and select the data to be transferred and transfer direction.
- Similar to [NC] and Select use to be used to be unsated and unsated and unsated and unsated and transfer direction. (SET/RUN LED will be orange.)
  \* If the next operation is not performed within 30 seconds after the ENT key is pressed, SET/RUN LED will be unit, and the operations that have been made will
  - be canceled. ": When the Data selection switch or the RD/WR selection switch is operated
- after the data to be transferred and the transfer direction are determined, the operations that have been made will be canceled. 5) Press the ENT key again to start the transfer. (SET/RUN LED will be green
- ashing.) 6) Turn OFF the GOT and remove the memory loader after the transfer is completed. (SET/RUN LED will be green flashing.)
- Refer to the "Chapter 12 Troubleshooting" for details on handling errors during
- 11.2 When the Data selection switch is [PROJECT]

# 8. Installation of Driver, Setting Software When the communication between a PC (GT Designer2 Ver.2.77F or later) and the memory loader is performed, driver installation, communication port setting is required.

8.1 Driver installation When the communication between a PC (GT Designer2) and the memory loader is performed, driver installation is required. Refer to the following manual for details about driver installation.

GT Designer2 Version 🗆 Basic Operation/Data Transfer Manual

## 8.2 Confirmation of communication port

### Windows<sup>®</sup> XP example follows.

- In Windows<sup>®</sup> XP, click [Start]  $\rightarrow$  [Settings]  $\rightarrow$  [Control Panel]  $\rightarrow$  [Peformance and Maintenance]  $\rightarrow$  [System]  $\rightarrow$  [Hardware]  $\rightarrow$  [Device Manager (D)] and the window below will be displayed. Please confirm the COM number to which the USB driver is allocated (COM and LPT).
- If using Windows<sup>®</sup> 98, Windows<sup>®</sup> 98SE, Windows<sup>®</sup> Millennium Edition or Windows<sup>®</sup> 2000
- A screen that is equivalent to the one below is displayed by clicking [My Computer]  $\rightarrow$  [Control Panel]  $\rightarrow$  [System]  $\rightarrow$  [Device Manager] in the menu of the personal computer.

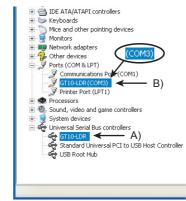

# Check followin

- GT10-LDR is indicated at A).
- GT10-LDR (COM \*) is indicated at B). \* indicates the COM number used in Memory loader

 Install the GT Designer2 again when • is displayed.
 Select the GT Designer2 COM number as the COM number currently assigned on the screen above

### 8.3 Setting GT Designer2

 $\begin{array}{l} \mbox{Click [ Communication ] } \rightarrow \mbox{[ Communicate with GT10-LDR ] } \rightarrow \mbox{[ Communication configuration tab ]}. \\ \mbox{Select the same COM number as the COM number of the personal computer when the same communication tab of the same computer when the same computer when the same compu$ the setting communication port screen appears. Click [ Update ].

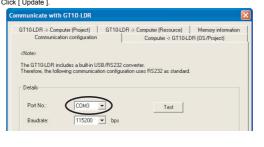

# 12. Troubleshooting

- 12.1 GOT error message
- When communication between the GOT and the memory loader does not work, check the following contents depending on the GOT error messages.

| GOT error message                      | Remedy                                                                                                    |
|----------------------------------------|----------------------------------------------------------------------------------------------------|
| Write protection<br>switch is ON       | Write protection switch ON<br>Turn OFF the Write protection switch.                                                                                                    |
| Wrong GOT model is<br>connected        | The GOT type that is set in the data to be transferred differs<br>from that of the GOT to which the data is transferred.<br>Check the GOT type to which the memory loader is<br>connected.                                                                                                    |
| Corrupt data or OS<br>version variance | <ul> <li>The data to be transferred is broken, or the major version of the standard monitor OS is different from that of the project data.</li> <li>Write the standard monitor OS, communication driver, and project data from GT Designer2 to the memory loader again, and then transfer them to the GOT again.</li> <li>Set the Data selection switch to [PROJECT + OS] and read out all data from the GOT to the memory loader, and then transfer them to the GOT again.</li> </ul> |
| Communication error                    | Communication error occurs between the GOT and the<br>memory loader.<br>• Check the connection with the communication cable.<br>• Check that power supply is stable. (lighting of POWER LED)                                                                                                    |
| GOT contains a<br>system password      | Password is set in the project data.<br>Reset the password with the numeric keypad on the GOT.                                                                                                    |
| OS installation<br>screen isn't active | OS installation screen is not active<br>Install the data after the OS installation screen is displayed on<br>the GOT.                                                                                                    |

### 12.2 LED display on the memory loader

State o

POWER LED

for communication cannot be established between the GOT and a PC using memory loader, confirm the following status by checking display LED in memory loader.

Contents

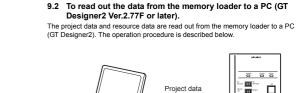

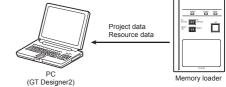

1) Connect a PC (GT Designer2) to the memory loader with USB cable supplied. Select the data to be uploaded in a PC (GT Designer2) and read it out from the memory loader.

### Refer to the following manual for details about operating instructions of GT Designer2

GT Designer2 Version 🗆 Basic Operation/Data Transfer Manual

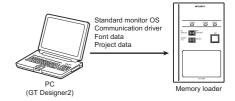

2) Connect a PC (GT Designer2) to the memory loader with USB cable supplied.

GT Designer2 Version Data Transfer Manual

3) Write the data from a PC (GT Designer2) to the memory loader Refer to the following manual for details about operating instructions of GT

9. Transfer procedures between a PC and the Memory

9.1 To write the data from a PC (GT Designer2 Ver.2.77F or later)

The standard monitor OS, communication driver, font data, and project data are written from a PC (GT Designer2) to the memory loader. The operation procedure is

loader

described below

Designer2.

to the memory loader

1) Turn OFF the Write protection switch

If using Windows<sup>®</sup> Vista. A screen that is equivalent to the one below is displayed by clicking [ Start ] → [ Control Panel ] → [ Device Manager ] in the menu of the personal computer.

Refer to the "Chapter 12 Troubleshooting" for details on handling errors during

### 10.2 When the Data selection switch is [PROJECT]

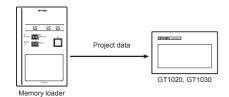

1) Connect the memory loader to the GOT and turn ON the GOT.

- Set the Data selection switch to [PROJECT] and the RD/WR selection switch to [WR], and select the data to be transferred and transfer direction.
- 3) Press the ENT key to determine the data to be transferred and transfer direction (SET/RUN LED will be orange.)
- : If the next operation is not performed within 30 seconds after the ENT key is pressed, SET/RUN LED will be unlit, and the operations that have been m e will be canceled. \*: When the Data selection switch or the RD/WR selection switch is operated.
- after the data to be transferred and the transfer direction are deter operations that have been made will be canceled.
- 4) Press the ENT key again to start the transfer. (SET/RUN LED will be green flashing.)
- Turn OFF the GOT and remove the memory loader after the transfer is completed. (SET/RUN LED will be green flashing.)

Refer to the "Chapter 12 Troubleshooting" for details on handling errors during transferring

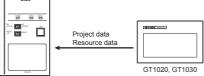

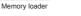

1) Turn OEE the Write protection switch

2) Connect the memory loader to the GOT and turn ON the GOT.

3) Set the Data selection switch to [PROJECT] and the RD/WR selection switch to [RD], and select the data to be transferred and transfer direction.

(NG) and Set NT key to determine the data to be transferred and transfer direction. (SET/RUN LED will be orange.) ": If the next operation is not performed within 30 seconds after the ENT key is pressed, SET/RUN LED will be unlit, and the operations that have been made will be operation. be cance

When the Data selection switch or the RD/WR selection switch is opera after the data to be transferred and the transfer direction are determined, the operations that have been made will be canceled.

5) Press the ENT key again to start the transfer. (SET/RUN LED will be green

6) Turn OFF the GOT and re move the memory loader after the transfer is completed. (SET/RUN LED will be green flashing.)

Refer to the "Chapter 12 Troubleshooting" for details on handling errors during transferring

| POWER LED<br>is lit.     | The DC5V power supply from the GOT or the personal computer is<br>normally supplied. In case of no communication, check the status of<br>ERROR LED.                                                                                                    |
|--------------------------|----------------------------------------------------------------------------------------------------|
| POWER LED<br>is not lit. | The DC 5V power supply from the GOT or the personal computer is<br>not supplied. Check the items below.<br>• Turn ON the power.<br>• Check the connection with the USB cable.<br>• Check the connection with the GOT.<br>• Check that PLC is not overloaded when PLC supplies the power<br>to the GOT connected to the memory loader.                                                                                                    |
| State of<br>ERROR LED    | Contents                                                                                                    |
| Green light              | Write protection switch ON<br>Turn OFF the Write protection switch.                                                                                                    |
| Green<br>flashing        | The GOT type that is set in the data to be transferred differs from that<br>of the GOT to which the data is transferred.<br>Check the GOT type to which the memory loader is connected.                                                                                                    |
| Red light                | <ul> <li>The data to be transferred is broken, or the major version of the standard monitor OS is different from that of the project data.</li> <li>Write the standard monitor OS, communication driver, and project data from GT Designer2 to the memory loader again, and then transfer them to the GOT again.</li> <li>Set the Data selection switch to [PROJECT + OS] and read out all data from the GOT to the memory loader, and then transfer them to the GOT again.</li> </ul> |
| Red flashing             | Communication error occurs between the GOT and the memory<br>loader.<br>• Check the connection with the communication cable.<br>• Check that power supply is stable. (lighting of POWER LED)                                                                                                    |
| Red⇔Green                | Password is set in the project data.<br>Reset the password with the numeric keypad on the GOT.                                                                                                    |
| Orange⇔<br>Green         | OS installation screen is not active<br>Install the data after the OS installation screen is displayed on the<br>GOT.                                                                                                    |

This manual confers no industrial property rights or any rights of any other kind, nor does it confer any patent licenses. Mitsubishi Electric Corporation cannot be held responsible for any problems involving industrial property rights which may occur as a result of using the contents noted in this manual

Warranty Mitsubishi will not be held liable for damage caused by factors found not to be the cause of Mitsubishi; opportunity loss or lost profits caused by faults in the Mitsubishi products; damage, secondary damage, accident compensation caused by special factors unpredictable by Mitsubishi; damages to products other than Mitsubishi products; and to other duties.

# / For safe use

This product has been manufactured as a general-purpose part for general industries, and has not been designed or manufactured to be incorporated in a device or system used in purposes related to human life. Before using the product for special purposes such as nuclear power, electric power, aerospace, medicine or passenger movement vehicles, consult with Mitsubishi Electric. This product has been manufactured under strict quality control. However when installing the product where major accidents or losses could occur if the

# product fails, install appropriate backup or failsafe functions in the system MITSUBISHI ELECTRIC CORPORATION

HEAD OFFICE : TOKYO BUILDING, 2-7-3 MARUNOUCHI, CHIYODA-KU, TOKYO 100-831 JAPAN HIMEJI WORKS : 840, CHIYODA CHO, HIMEJI, JAPAN